Refreshing the discovery service database

As the discovery service is first installed and running/stopping, then some issues/errors occurred, and subsequently new hotfixes applied, there is a chance there is something in the database that could introduce some GUI error(s). Refreshing the data is the easiest and cleanest way to get the database refreshed.

Steps:

- 1) Stop the discovery services (and other microservices that depends upon the discovery service)
- 2) Take a backup of the discovery service database…this is just a precaution
- 3) Purge off (delete) all data in these 3 tables: CONFIGURATION\_VALUE, CONFIGURATION\_ITEMS\_LINKS AND CONFIGURATION\_ITEM

Note: If you have multiple environments, purge off those data in the discovery service database that those environments use.

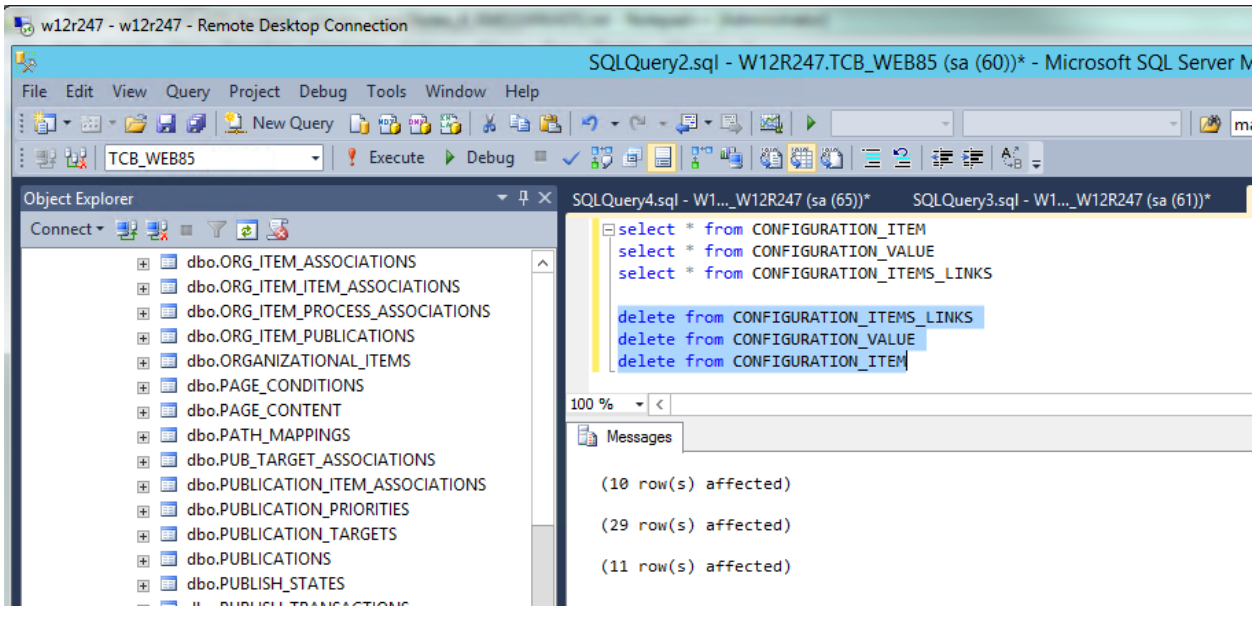

4) Restart the discovery service(s) and other microservices. Let the discovery service fully initialized and running.

Once the discovery service is fully initialized and running, if you issue a select statement on those tables, you should see new data/row re-created…

5) Next, drop out to command prompt as administrator and navigate to the config folder of the discovery service and run:

## **Java –jar discovery-registration.jar update**

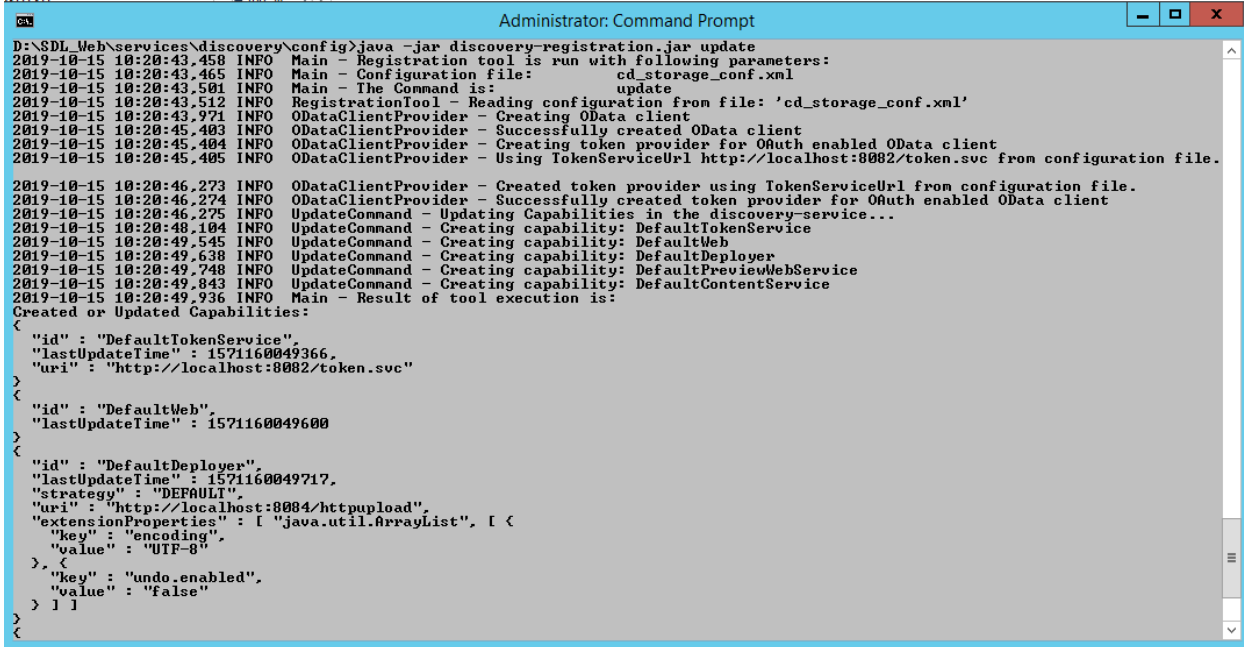

Ensure this step does not result in any error. Do the same steps on other environments

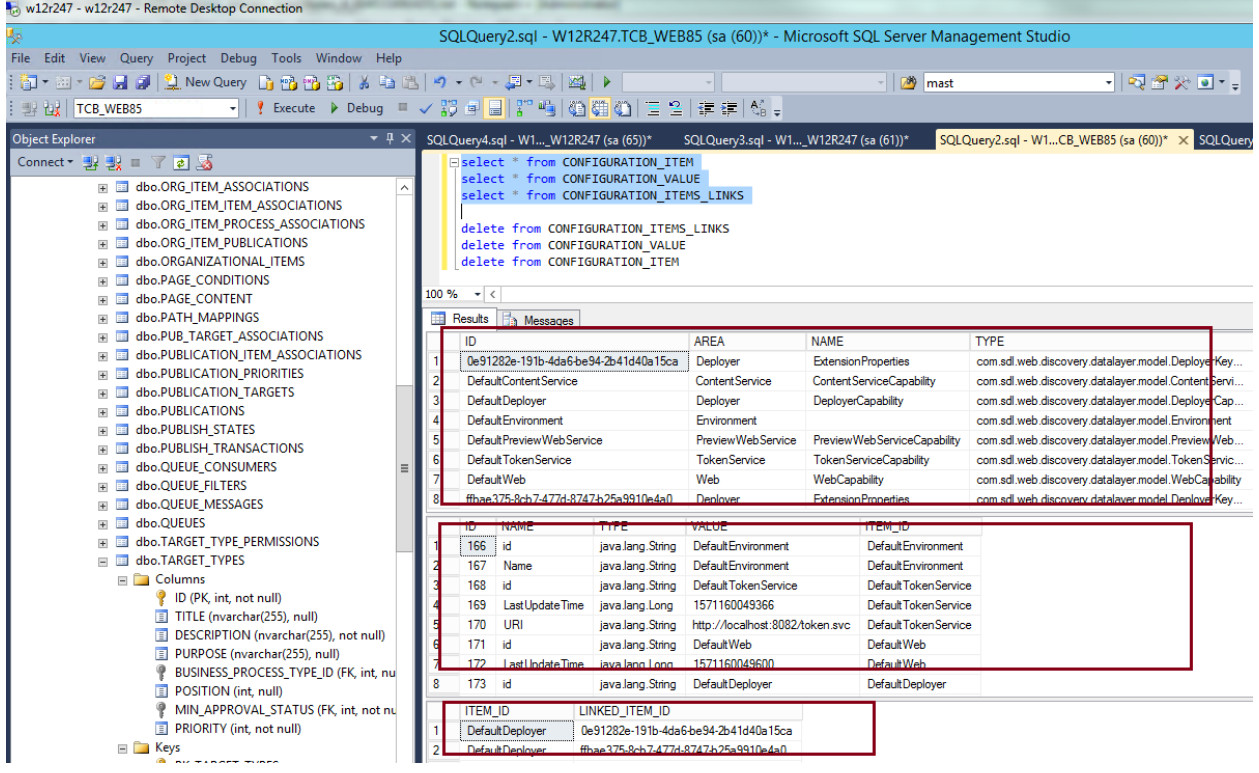

You should see now there are more data/rows appear in the discovery service databases.

6) Next, on Content Manager, drop out to Powershell as administrator and run:

Sync-ttmcdenvironment –Id <Id of environment(s)>

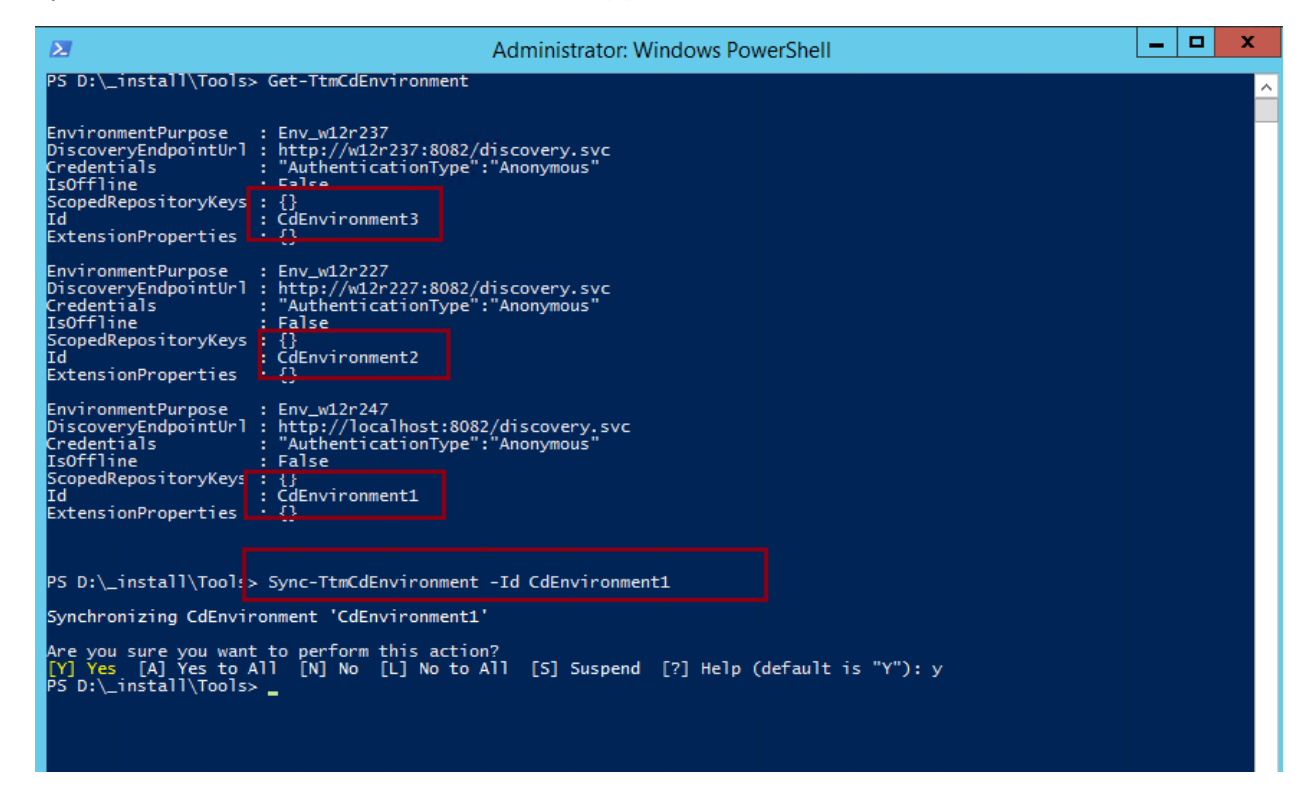

Repeat the sync-ttmcdenvironment for the rest of the environment(s)

Ensure this step also does not result in any error. If error occurs, try to resolve it.

- 7) That's it. If all the steps above are done in the order listed and no error encountered, you have successfully refresh the discovery service databases.
- 8) Test publishing and GUI activities to confirm no error(s) related to discovery service. To have the Topology Manager refreshed, you could stop/start these services:

SDL Web Content Manager Service Host service

Application Pool for SDL Web and SDL Topology Manager website

Possible error(s) you might encounter…

**Transport service failed to transport. <Summary state="Failed" referenceId="tcm:0-1044-66560"><Error>Unable to read transport instructions.Deployer capability not specified in: http://w12r237:8082/discovery.svc</Error><Processing><Context topic="Content Delivery"><IsRollbackOnFailure /></Context></Processing><Target /></Summary>**

**Component: Tridion.ContentManager.Publishing**

**Errorcode: 854 User: NT AUTHORITY\SYSTEM**

**StackTrace Information Details:**

 **at** 

**Tridion.ContentManager.Publishing.Handling.DefaultPublishTransactionHandler.SendTransportPackage(TransportPackage package)**

 **at** 

**Tridion.ContentManager.Publishing.Handling.DefaultPublishTransactionHandler.HandlePublishRequest(PublishTransaction publishTransaction)**

 **at** 

**Tridion.ContentManager.Publishing.Handling.DefaultPublishTransactionHandler.ProcessPublishTransaction(PublishTransact ion publishTransaction)**

 **at Tridion.ContentManager.Publishing.Publisher.QueueMessageHandler.HandleMessage()**

**Resolution: You must have forgotten to run the java –jar discovery-registration.jar update. Re-run it and re-test publishing.**